### **2017年0 7月0 3日 中国科学院高能物理研究所**

#### **姜晓巍**

### **HILONDOR HTCondor**

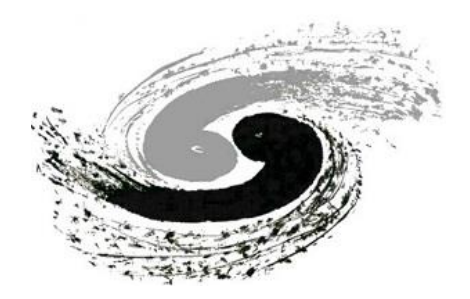

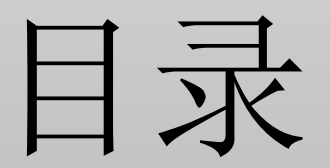

### □ HTCondor介绍

### HTCondor应用

**□** HTCondor作业

■ HTCondor管理

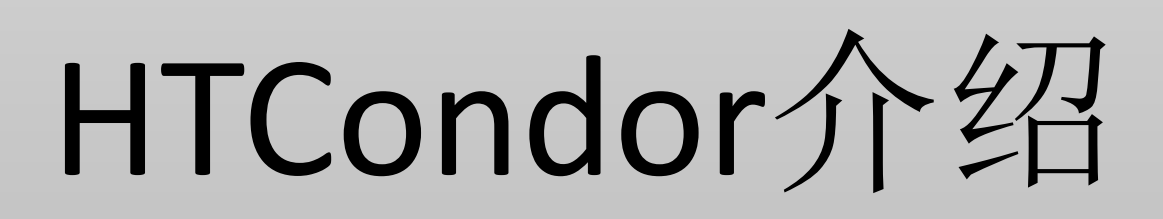

#### $H = \frac{1}{2}$ HTCondor

- HTCondor
	- 开源批处理系统,解决作业和资源的调度问题。
- 特点:
	- 高吞吐量
	- 大规模,可扩展性(20万slots)

•现状:

- 应用于CERN、LHC等大型高能物理研究中心
- 高能所与HTCondor team保持良好交流

# HTC与HPC

- HPC
	- 任务处理性能
- HTC
	- 任务处理吞吐

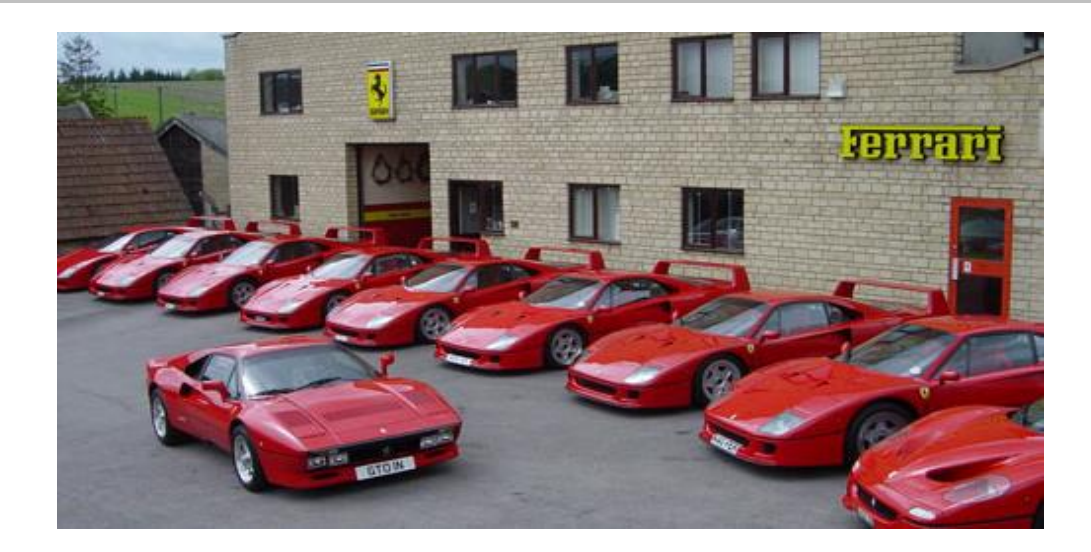

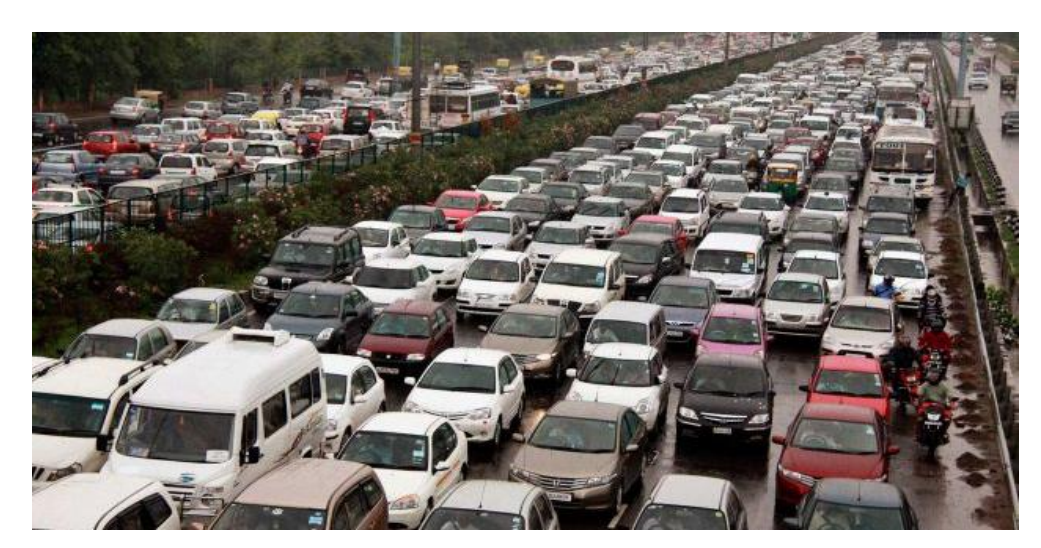

## classad

• 核心策略(classad)

 $D_{-}$   $L$   $A$   $I$ 

• 依据作业classad与计算节点classad进行匹配

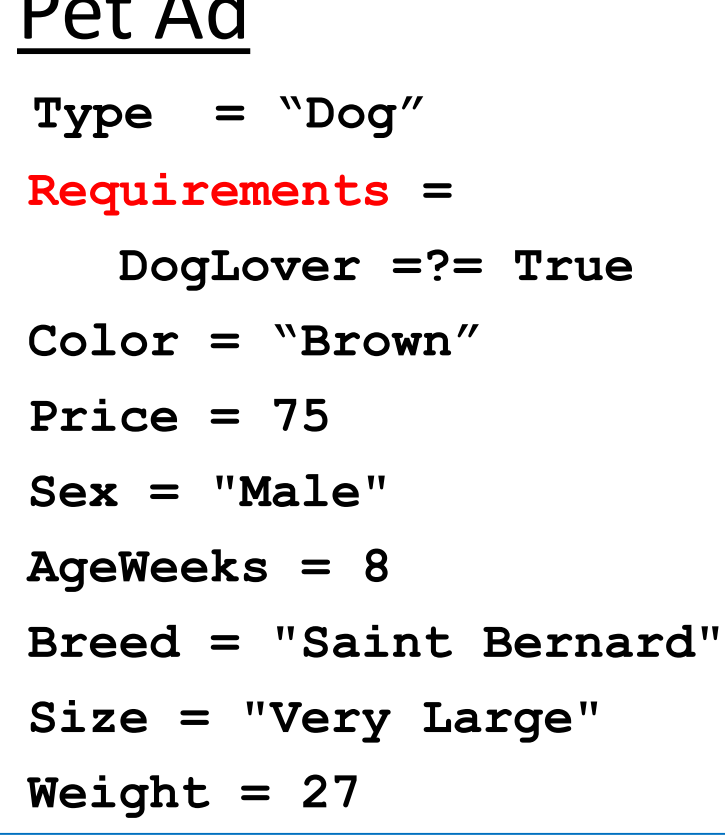

#### Buyer Ad

**AcctBalance = 100 DogLover = True Requirements = (Type == "Dog") && (TARGET.Price <= MY.AcctBalance) && ( Size == "Large" || Size == "Very Large" ) Rank = 100\* (Breed == "Saint Bernard") - Price**

### HTCondor应用 HTCondor应用

# 高能物理计算

**BESIT** 

- 计算类型
	- 模拟
	- 重建
	- 分析
- 计算特点
	- 多以串行作业为主
	- 高吞吐量
- 其他
	- 用户群复杂
	- 资源隔离

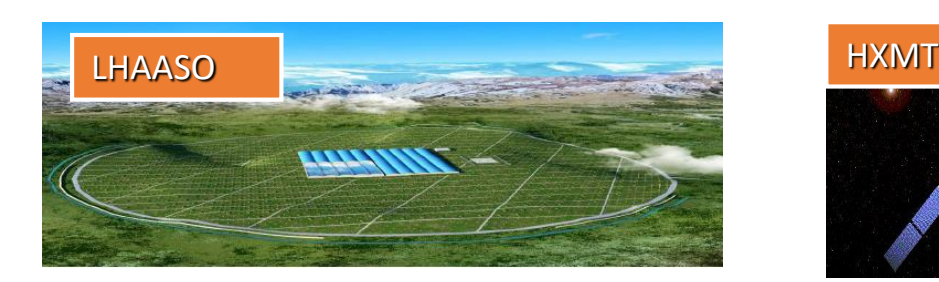

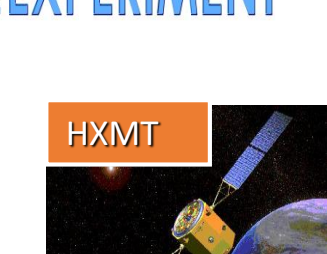

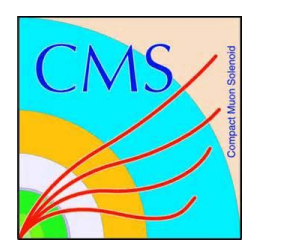

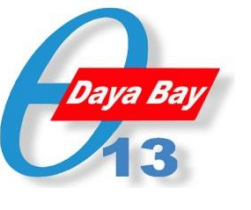

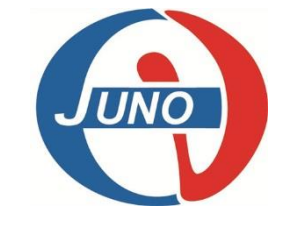

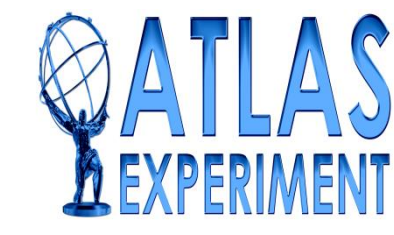

高能物理计算

- 设备状况
	- 28 提交节点
	- 3 队列服务器 (local cluster, virtual cluster, MPI cluster)
	- 3 中央管理服务器 (local cluster, virtual cluster, MPI cluster)
	- ~ 11000 物理 CPU cores和>1000动态的虚拟资源
- 作业状况
	- Avg 100,000 jobs/day
	- 主要为单核串行作业

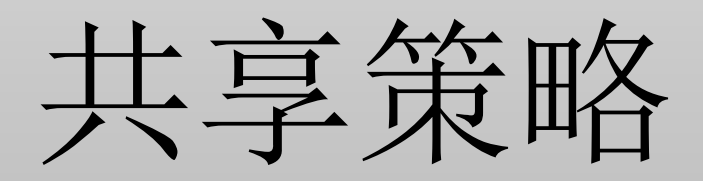

• 资源隔离导致总体资源利用率不高

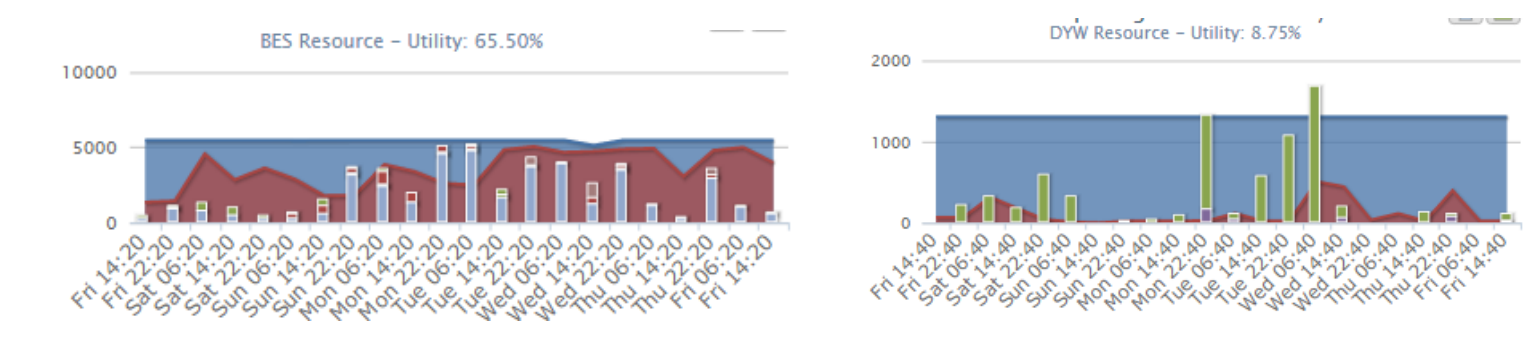

- 共享方式:
	- 各实验提供一定比例计 算资源作为共享资源
	- 所有实验均可使用共享资源
- 公平共享
	- •用户使用资源少,优先级高

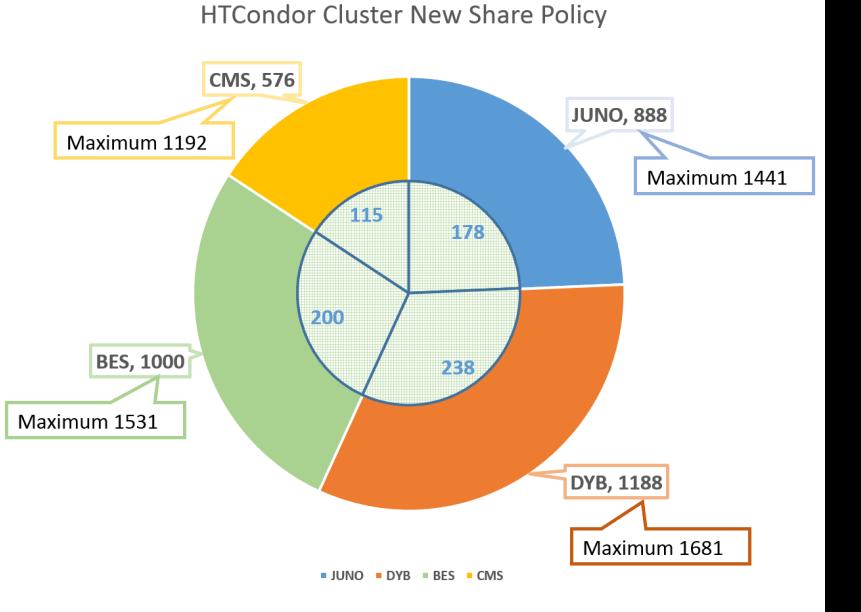

作业管理工具

#### • hepjob

- 规范和简化htcondor作业操作
- 实现调度控制

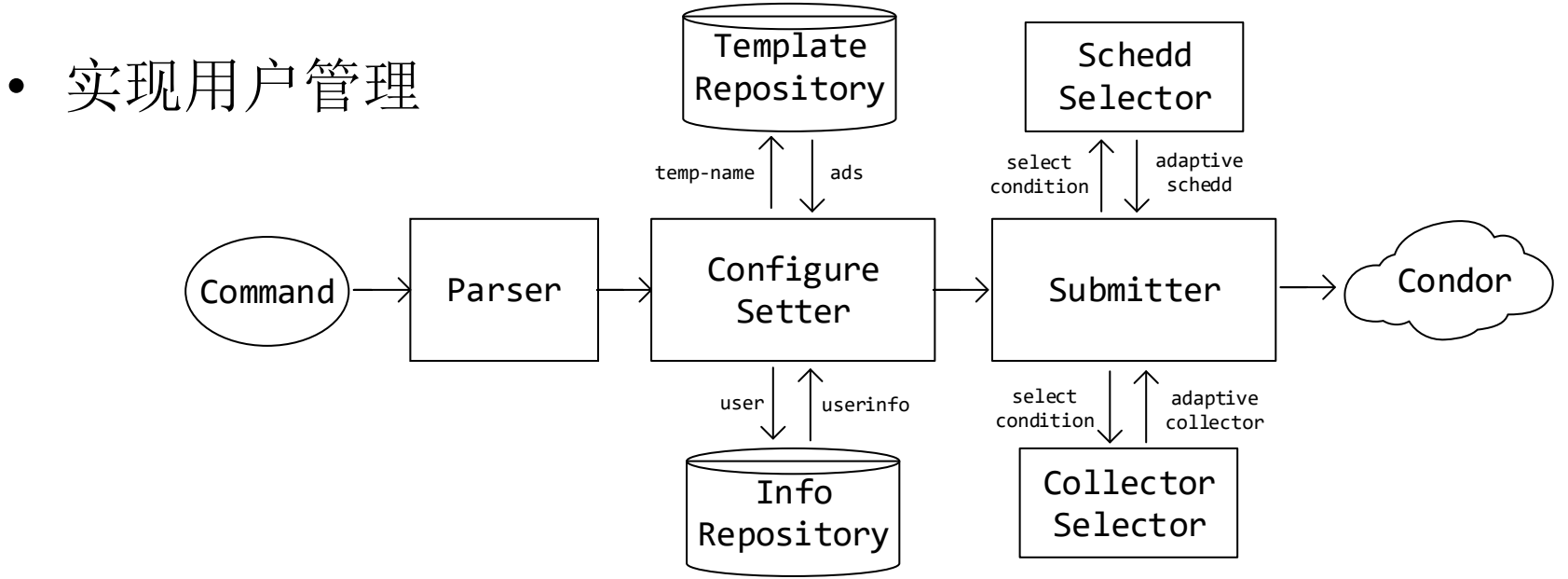

中央控制系统

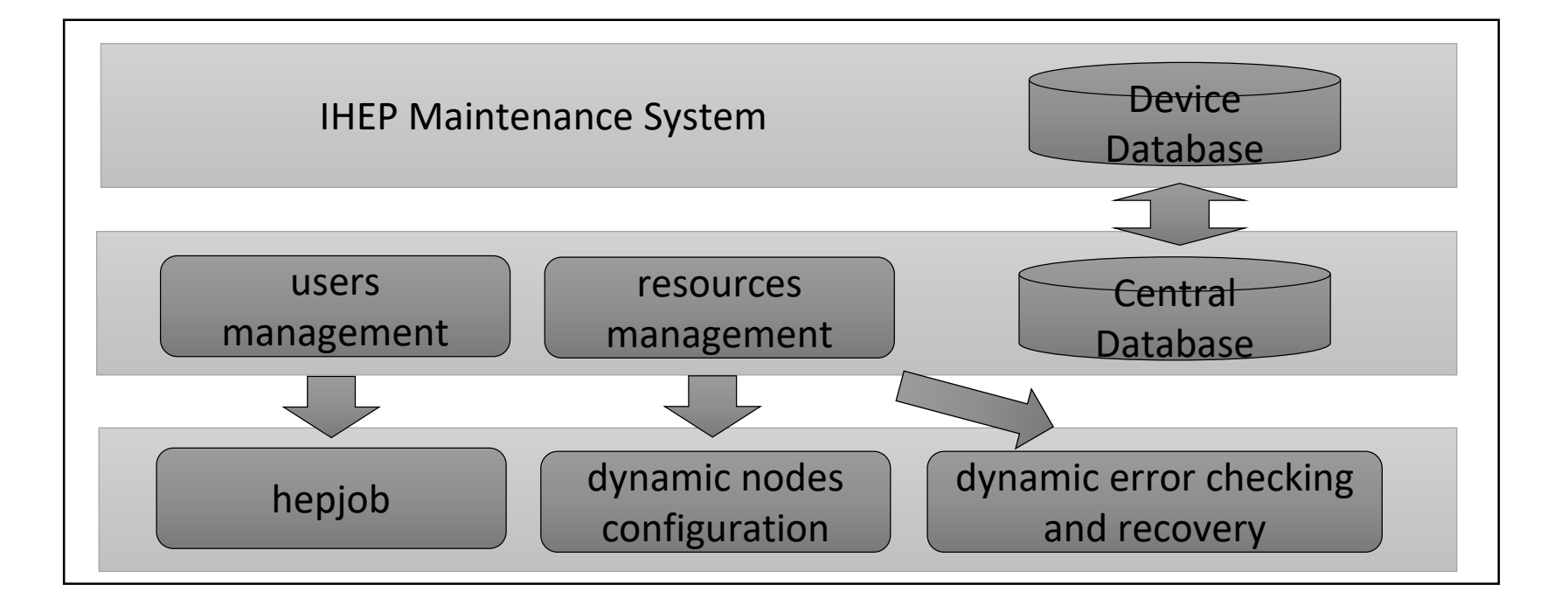

集中部署

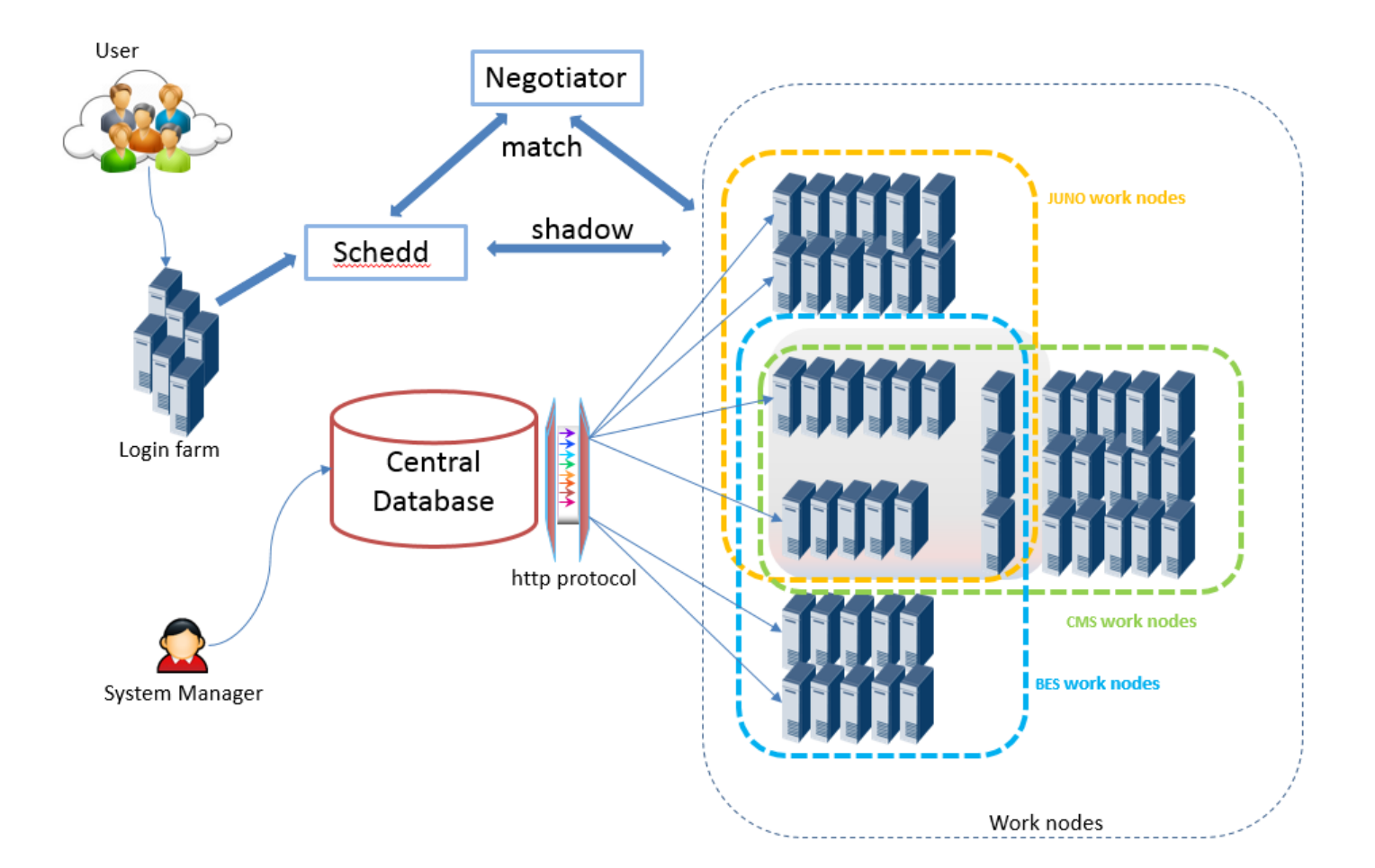

# HTCondor集群架构

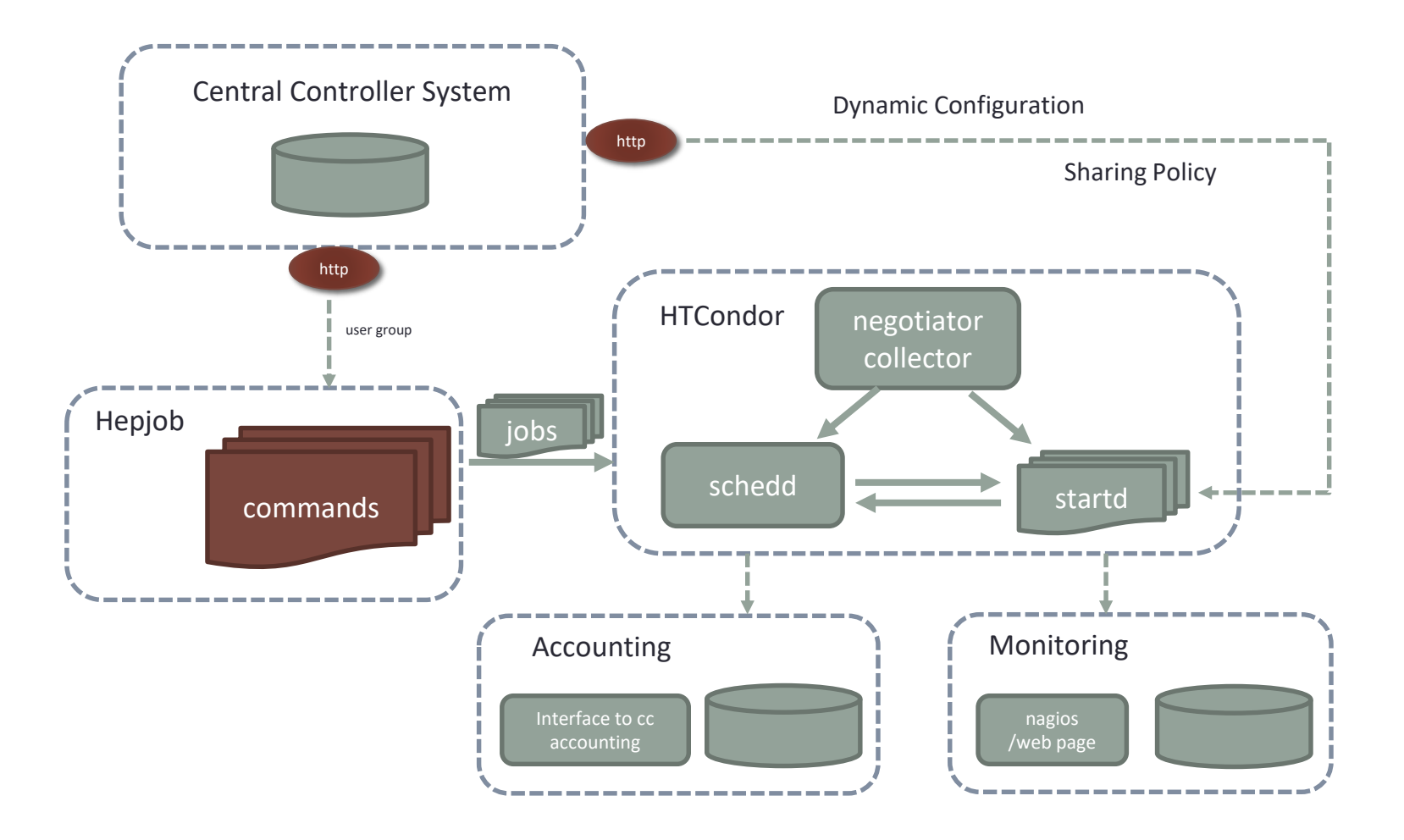

### HTCondor使用 HTCondor使用

作业

- 作业即计算任务
- 作业主要包括三个部分,输入、执行程序和输 出。

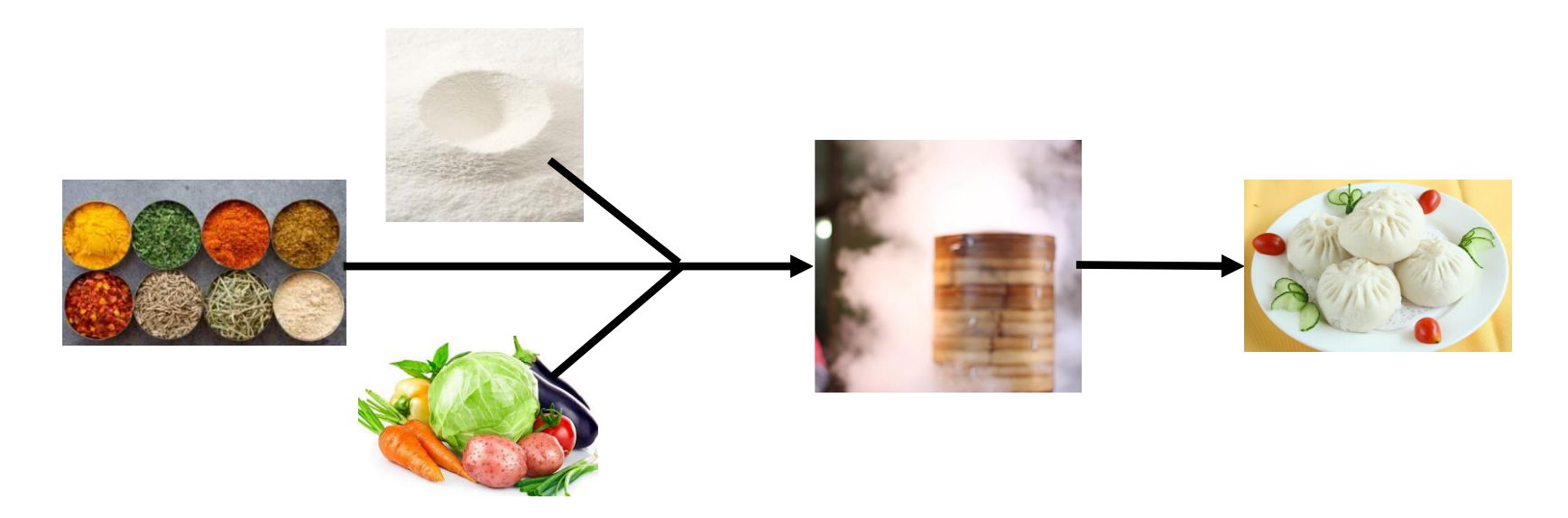

## HTCondor作业

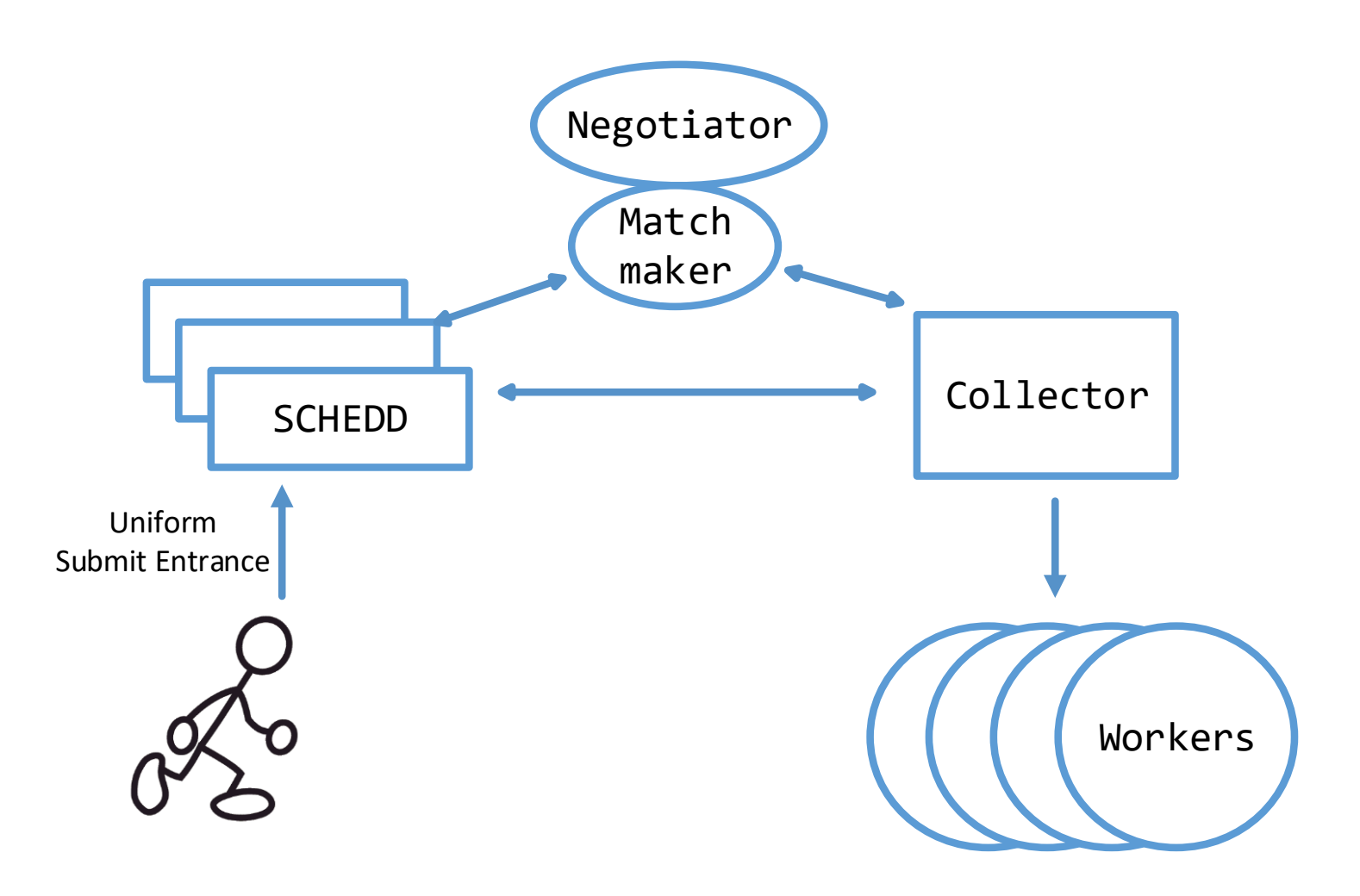

作业提交

• 1)编写作业执行程序

• job.sh

- 2)编写作业描述文件:
	- submit.jdf
- 3)运行作业提交命令:
	- condor submit

路径: /eos/user/weih79

作业提交

• 作业执行程序

### /eos/user/weih79/job.sh

#!/bin/bash

```
argu=$1
echo "hello," $1 "!"
for count in `seq 0 -1 -4`;
do
        time=$(/bin/date -d "$count day 
aqo'' + b' 'be', 'aA)
        echo "have fun," $time "..."
        sleep 3
done
echo "bye," $1 "!"
```
作业提交

• 作业描述文件

#### /eos/user/weih79/submit.jdf

```
universe = vanilla
executable = job.sharguments = weihai
output = output/$(CLUSTER).$(PROCESS).out
error = error/$(CLUSTER).$(PROCESS).err
log = log/$(CLUSTER).$(PROCESS).log
should transfer files = yes
queue 1
```
作业描述文件

```
universe = vanilla
```

```
executable = job.sh
arguments = weihai
```

```
output = output/$(CLUSTER).$(PROCESS).out
error = error/$(CLUSTER).$(PROCESS).err
log = log/5 (CLUSTER).$ (PROCESS).log
```

```
should transfer files = yes
queue 1
```
• 声明作业类型

- Executable即作 业执行程序
- Arguments即传 入参数,列出所 有参数以空格分 踾

作业描述文件

```
universe = vanilla
```

```
executable = job.sharguments = weihai
```

```
output = output/$(CLUSTER).$(PROCESS).out
error = error/$(CLUSTER).$(PROCESS).err
log = log/$(CLUSTER).$(PROCESS).log
```

```
should transfer files = yes
queue 1
```
• output/error: 作业的标准输出 和标准错误

• log: HTCondor 的跟踪作业处理 过程。

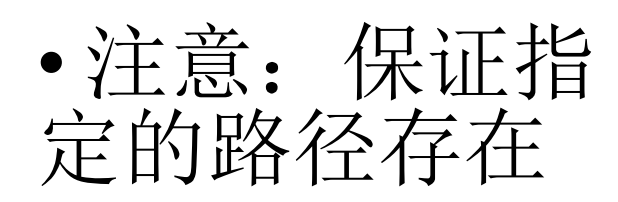

作业描述文件

```
universe = vanilla
```

```
executable = \overline{\text{job}}.sh
arguments = weihai
```

```
output = output/$(CLUSTER).$(PROCESS).out
error = error/$(CLUSTER).$(PROCESS).err
log = log/5 (CLUSTER).$ (PROCESS).log
```

```
should_transfer_files = yes
queue 1
```
• 使用transfer方 式,也可使用共 享文件系统方式

```
• queue 1:代表
提交一个作业
```
提交作业

• condor\_submit:

condor\_submit submit.jdf

提交作业

- 1) 编写相关文件
	- 作业执行程序、作业描述文件、输入输出及日志 路径

cd /eos/user/weihxx cp –rf /eos/user/weih79 \*

• 2) 提交作业

condor submit submit.jdf

查看作业状态

• 查看命令

condor\_q

-bash-4.2\$ condor submit submit.jdf Submitting job(s). 1 job(s) submitted to cluster 68.

```
-bash-4.2$ condor q
```
 $-$  Schedd: scheduler@vmlogin.ihep.ac.cn : <192.168.81.9:34941?... ID **OWNER SUBMITTED** RUN TIME ST PRI SIZE CMD 68.0 weih79 7/2 05:24 0+00:00:00 I 0 0.0 job.sh weihai

1 jobs; 0 completed, 0 removed, 1 idle, 0 running, 0 held, 0 suspended

作业查询信息

• 作业信息

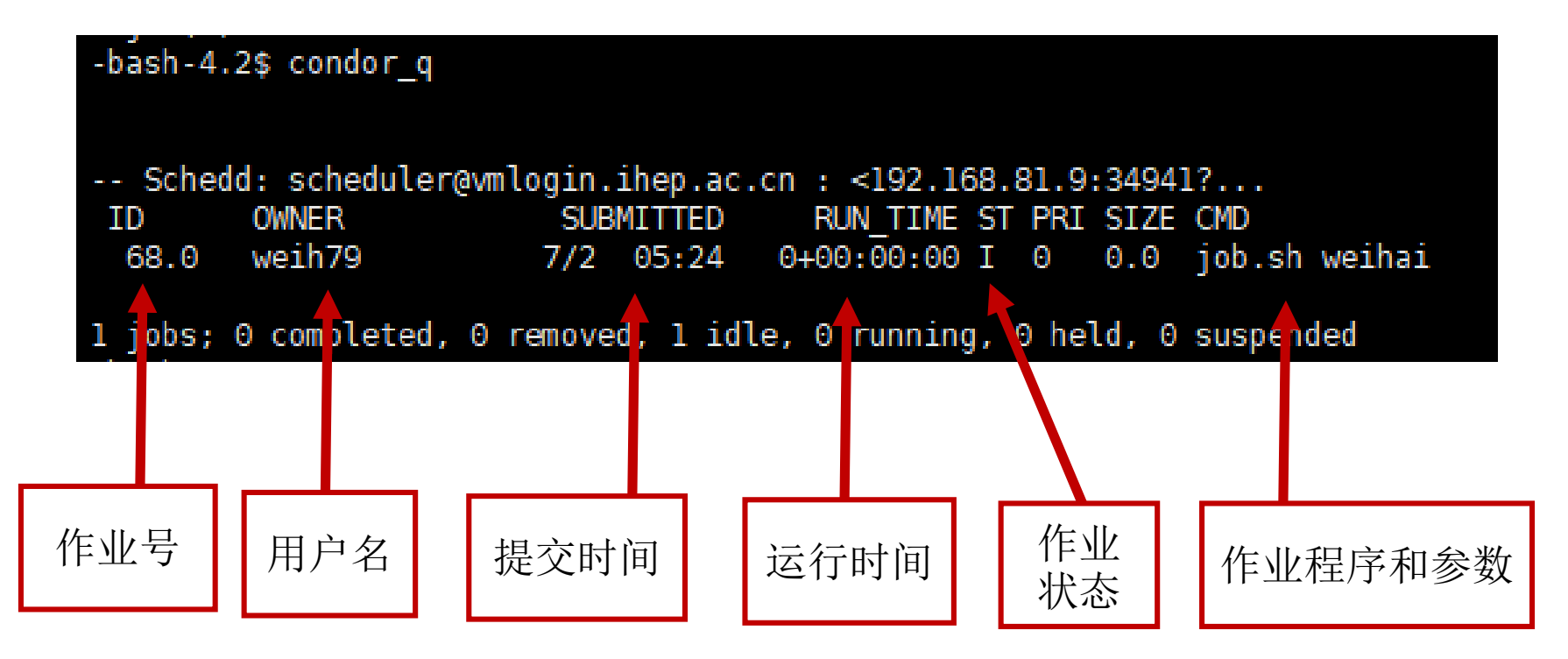

作业排队

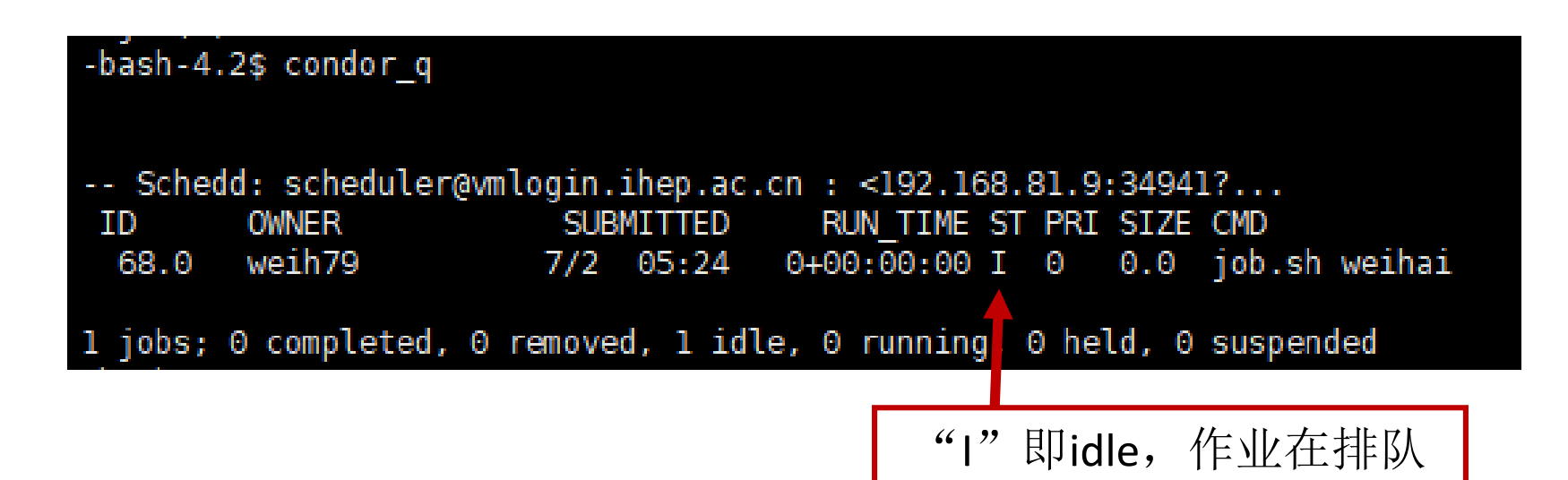

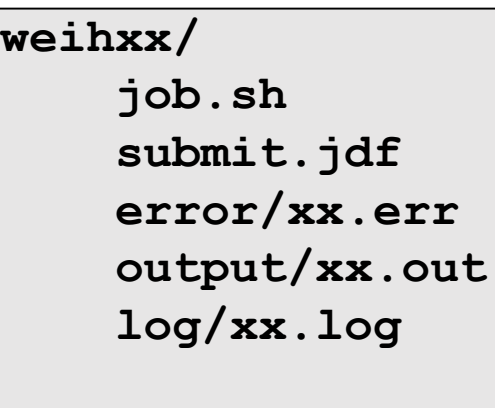

作业运行

-bash-4.2\$ condor  $q$ 

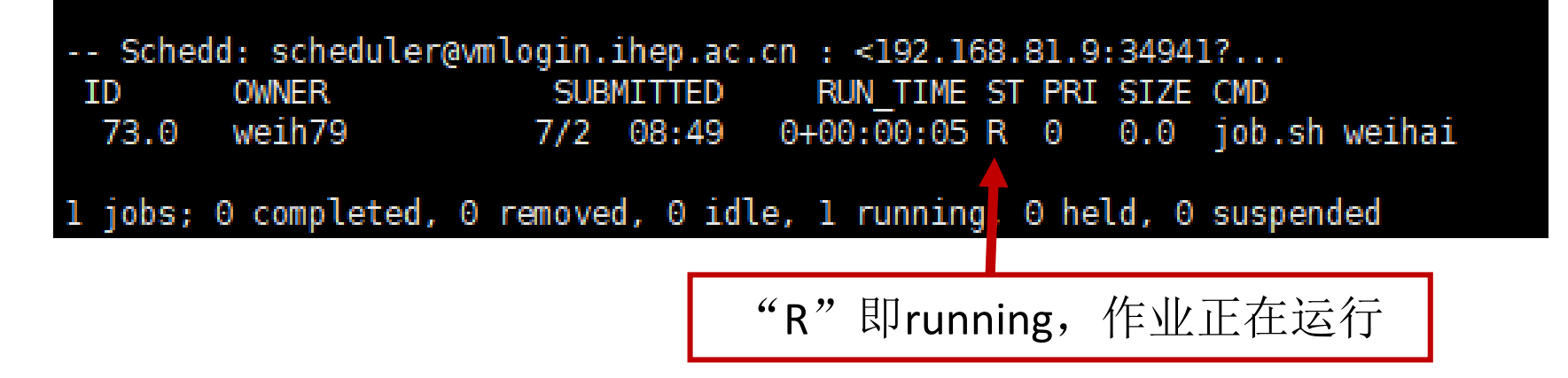

**weihxx/**

**job.sh submit.jdf error/xx.err output/xx.out log/xx.log**

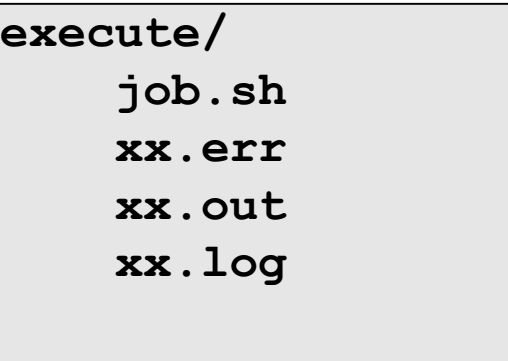

作业结束

-bash-4.2\$ condor  $q$  73

 $-$  Schedd: scheduler@vmlogin.ihep.ac.cn : <192.168.81.9:34941?... **OWNER** SUBMITTED RUN TIME ST PRI SIZE CMD ΙD 0 jobs; 0 completed, 0 removed, 0 idle, 0 running, 0 held, 0 suspended

### • 作业号为73的作业不在队列里

**weihxx/ job.sh submit.jdf error/xx.err output/xx.out log/xx.log**

-bash-4.2\$ cat output/73.0.out hello, weihai ! have fun, Jul 2, Sunday ... have fun, Jul 3, Monday ... have fun, Jul 4, Tuesday ... have fun, Jul 5, Wednesday ... have fun, Jul 6, Thursday ... bye, weihai !

作业删除

#### $-bash-4.2$ \$ condor\_q

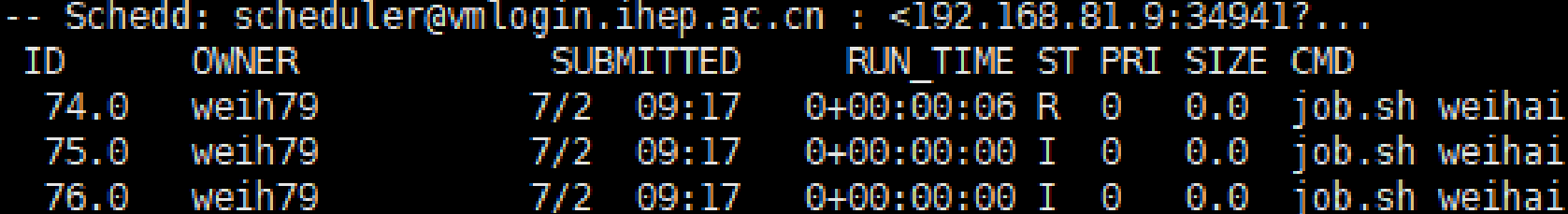

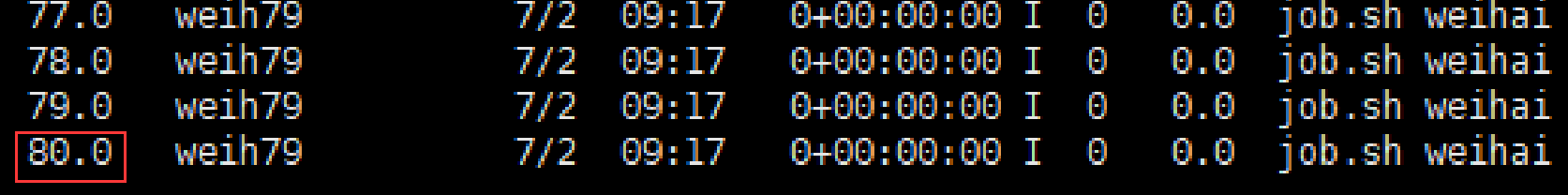

7 jobs; 0 completed, 0 removed, 6 idle, 1 running, 0 held, 0 suspended

• 删除作业号为80的作业

#### $-bash-4.2$ \$ condor  $rm$  80 All jobs in cluster 80 have been marked for removal

作业删除

#### $-bash-4.2$ \$ condor\_q

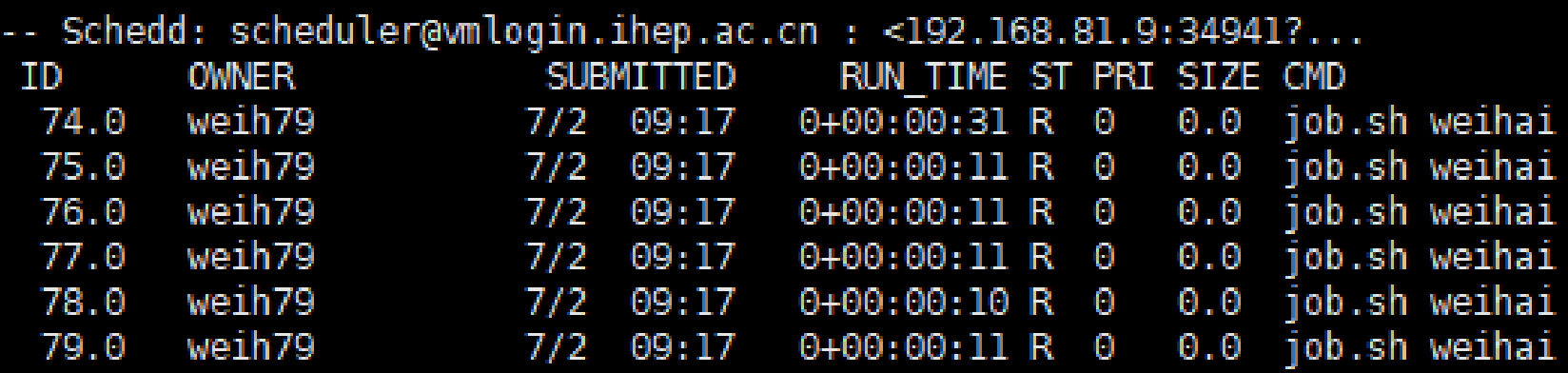

6 jobs; 0 completed, 0 removed, 0 idle, 6 running, 0 held, 0 suspended

• 作业号为80的作业已移出队列

### HTCondor管理 HTCondor管理

### HTCondor系统结构

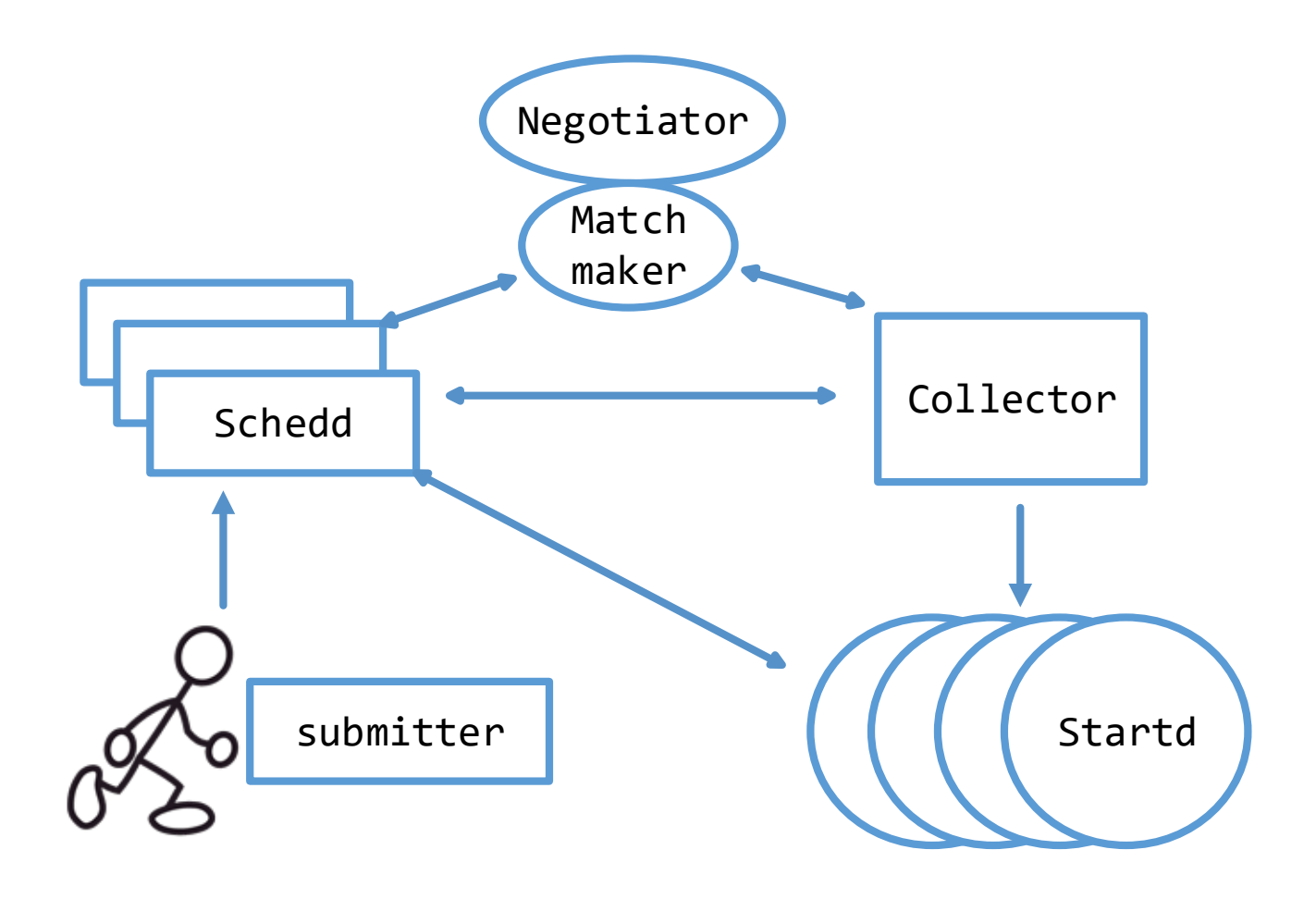

HTCondor安装

• yum安装

<https://research.cs.wisc.edu/htcondor/yum/>

• rpm安装

[http://research.cs.wisc.edu/htcondor/yum/stable/rh](http://research.cs.wisc.edu/htcondor/yum/stable/rhel7/) el7/

-bash-4.2\$ ls /eos/user/weih80/condor packages/ condor-8.4.11-1.el7.x86 64.rpm condor-classads-8.4.11-1.el7.x86 64.rpm condor-external-libs-8.4.11-1.el7.x86\_64.rpm condor-procd-8.4.11-1.el7.x86 64.rpm

HTCondor安装

- 一般标准环境
	- 4类角色和配置
- login
	- 登陆节点,提交作业
- schedd
	- 维护队列
- cm
	- 调度和收集节点信息
- startd
	- 计算节点

### Central manager

### 创建文件:/etc/condor/config.d/cm.conf

```
DAEMON_LIST = MASTER, COLLECTOR, NEGOTIATOR
COLLECTOR_NAME = collector
CONDOR HOST = vmwn.ihep.ac.cn
ALLOW WRITE = *UID_DOMAIN = ihep.ac.cn
FILESYSTEM DOMAIN = ihep.ac.cn
```
NEGOTIATOR\_CONSIDER\_PREEMPTION = false

启动condor服务

## Schedd

### 创建文件:/etc/condor/config.d/schedd.conf

DAEMON\_LIST = SCHEDD,MASTER  $SCHEDD$  NAME = scheduler CONDOR HOST = vmwn.ihep.ac.cn

```
ALLOW WRITE = \star.ihep.ac.cn
```

```
UID DOMAIN = ihep.ac.cn
FILESYSTEM DOMAIN = ihep.ac.cn
```

```
SEC DEFAULT AUTHENTICATION METHODS = CLAIMTOBE
```
启动condor服务

### Startd

### 创建文件:/etc/condor/config.d/startd.conf

```
DAEMON_LIST = MASTER, STARTD
CONDOR HOST = vmwn.ihep.ac.cn
ALLOW WRITE = *UID DOMAIN = ihep.ac.cn
FILESYSTEM DOMAIN = ihep.ac.cnSEC DEFAULT AUTHENTICATION METHODS = CLAIMTOBE
```
### 启动condor服务

# Login

### 创建文件:/etc/condor/config.d/login.conf

```
CONDOR HOST = vmwn.ihep.ac.cnSCHEDD_NAME = scheduler@vmlogin.ihep.ac.cn
UID DOMAIN = ihep.ac.cn
FILESYSTEM DOMAIN = ihep.ac.cn
```
SEC DEFAULT AUTHENTICATION METHODS = CLAIMTOBE

#### 注意:不启动condor服务

安装注意事项

- 1) 关闭服务器防火墙
	- cm/schedd/startd
- 2)condor服务
	- cm/schedd/startd启动condor服务
	- login不启动condor服务
- 3) 建议统一用户信息
	- login/schedd/startd

简易安装

#### • 1) 一台服务器身兼多个角色: • schedd/cm/startd

```
DAEMON_LIST = MASTER, COLLECTOR, NEGOTIATOR, SCHEDD, STARTD
COLLECTOR_NAME = collector
CONDOR HOST = XXXihep.ac.cnSCHEDD NAME = scheduler
ALLOW WRITE = *UID DOMAIN = ihep.ac.cn
FILESYSTEM DOMAIN = hep.ac.cnSEC DEFAULT AUTHENTICATION METHODS = CLAIMTOBE
NEGOTIATOR_CONSIDER_PREEMPTION = false
```
常用管理命令

- condor q
- condor status
- condor history
- condor userprio

### condor\_q

- condor q -analyze
	- 分析作业处于等待状态的原因
- condor q-l
	- •查看作业的所有信息
- condor q-af +属性名
	- •定制输出作业属性

### condor\_status

### • condor\_status 查看资源状态

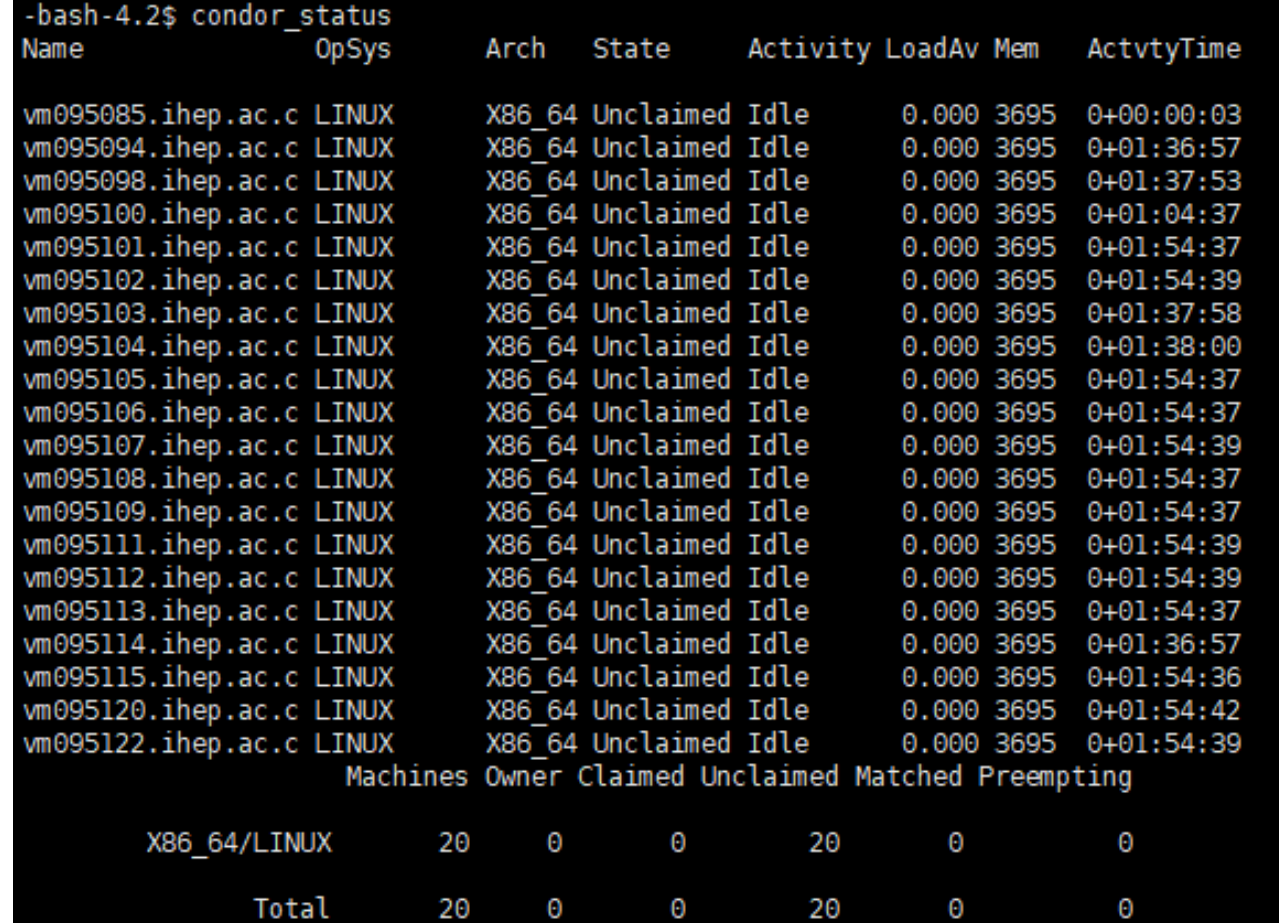

### condor\_userprio

### •查看用户优先级

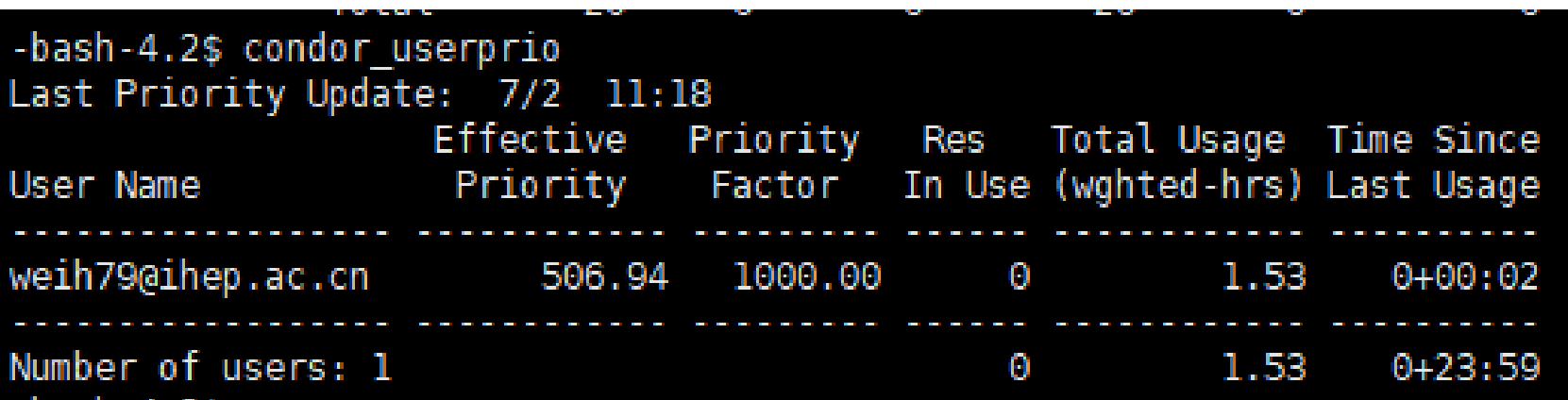

### condor\_history

### •作业历史情况

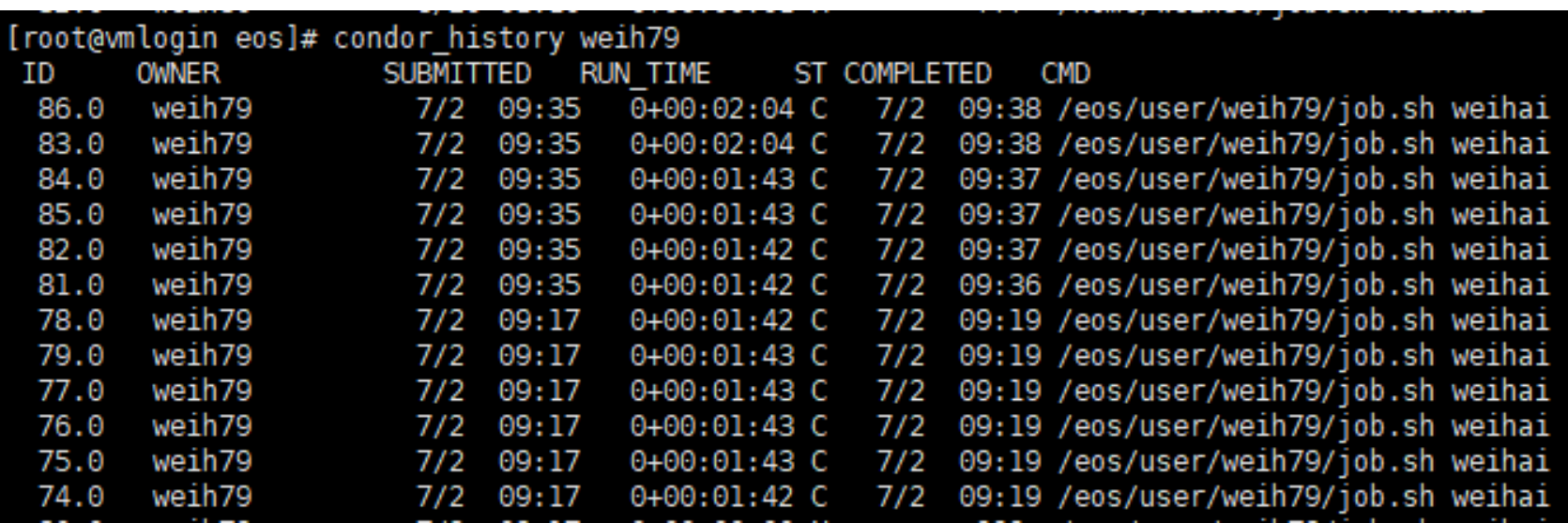

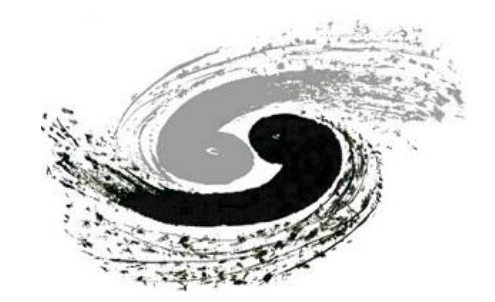

### anks & Questi Thanks & Question **谢谢**

**姜晓巍**

**ji a n g x w@ i h e p . a c . c n**